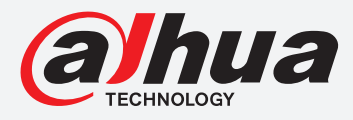

# **TiOC HOW TO GUIDE**

How to enable two-way audio between the camera and phone using the internet

## For a Camera-only System

The following guide enables you to set up two-way audio between the camera and phone using the internet on  $Wiz$  Sense (Series 3) and  $Wiz$  Mind (Series 5 & 7) camera-only systems.

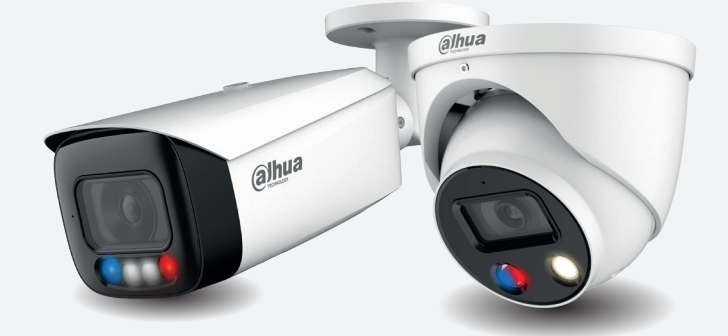

HFW3549T1-AS-PV HDW5241TM-ASE HFW5242H-ZE HDBW7442H-Z

#### **Series Examples**

DH-IPC-HF/HFW/HDW/HDBW3X4X Series

DH-IPC-HF/HFW/HDW/HDBW5X4X Series

DH-IPC-HF/HFW/HDW/HDBW7X4X Series

**System Version:** *V2.800.00AD000.0.R* **Build Date:** *2020-07-29*

> **NB:** The firmware version is based on the latest version when this document was created and may slightly differ from future versions, however this will not affect any of the functionality.

**TIOC HOW TO GUIDE** | Enable two-way audio between the camera & phone using the internet

**Step 1:** Set the camera.

Log in to the camera, go to **Setting** > **Camera** > **Audio** .

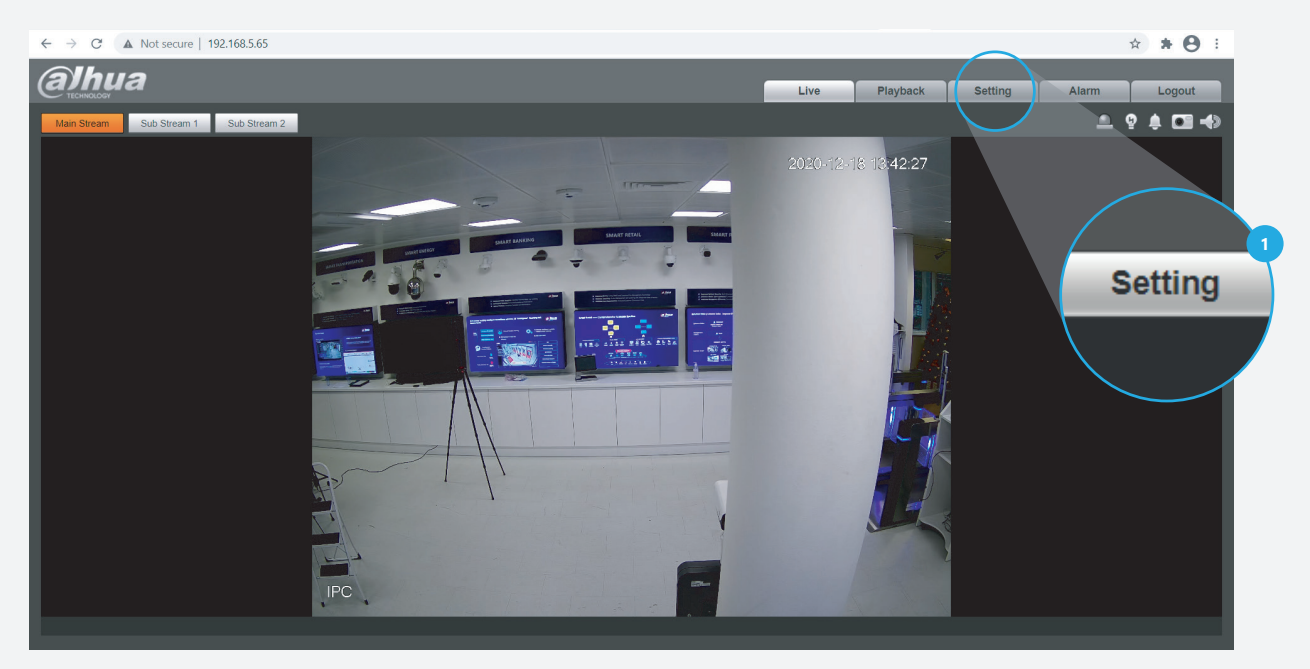

*Figure 1: Start from the first page of the camera setup.*

*Tick the* **v** Enable checkbox under Main Steam and Sub Steam to activate. Then, go to "**Attribute**" and set the Audio in Type as "**Mic**" and adjust the volume.

Then, *click* **Save** to save your settings.

|                                    | $\leftarrow$ $\rightarrow$ C' A Not secure   192.168.5.65                                                                        |                                                                                                    | ☆ ★ →                                                         |                                                    |                                |
|------------------------------------|----------------------------------------------------------------------------------------------------|----------------------------------------------------------------------------------------------------|---------------------------------------------------------------|----------------------------------------------------|--------------------------------|
|                                    | <b>alhua</b>                                                                                                    |                                                                                                    |                                                               | <b>Setting</b><br>Live<br>Playback<br><b>Alarm</b> | Logout                         |
| $\bullet$<br>ь<br>$\left(3\right)$ | Camera<br>> Conditions<br>$>$ Video<br>$\rightarrow$ Audio<br><b>Network</b><br>Event<br><b>Storage</b><br>System<br>Information | Audio<br>Alarm Audio<br>Encode<br>Main Stream<br><b>Z</b> Enable<br>G.711A<br>Encode Mode<br>$\checkmark$<br>Sampling Frequency 8000<br>$\checkmark$<br><b>Sub Stream</b><br>Sub Stream 1<br><b>Z</b> Enable<br>$\sim$<br>G.711A<br>Encode Mode<br>$\vee$<br>Sampling Frequency 8000<br>$\vee$<br>-Attribute<br>Mic<br>Audioln Type<br>$\vee$<br>Enable<br>Noise Filter<br>$\vee$ | $\blacktriangleleft$ (<br>$\overline{4}$<br>$\triangleleft$ 6 |                                                    | $\mathbf{1}$<br><b>Setting</b> |
|                                    |                                                                                                    | $\bigoplus$<br>$-4$ 50<br>Microphone Volume<br>$= -$<br>$\bigcirc$ 100<br>$=$<br>Speaker Volume<br>Refresh<br>Default<br>Save                                                                                                    | $\blacktriangleleft$ (6)                                      |                                                    |                                |
|                                    |                                                                                                    |                                                                                                    |                                                               |                                                    |                                |

*Figure 2: Enable the two-way audio function from the camera* 

### **TiOC HOW TO GUIDE** | Enable two-way audio between the camera & phone using the internet

#### **Step 2:** Set the DMSS

Firstly, download, install and run DMSS assessed on your phone.

Secondly, *click* the  $\bigoplus$  button of "add devices" at the top right corner. You can choose to add a device by scanning or typing the serial number, and then enter the user name and password to log in the device.

After entering the related information, you need to choose the type of device. Then enter a name for the device and log in to the device using a Username and Password.

Then, *click* **Save** to save your settings.

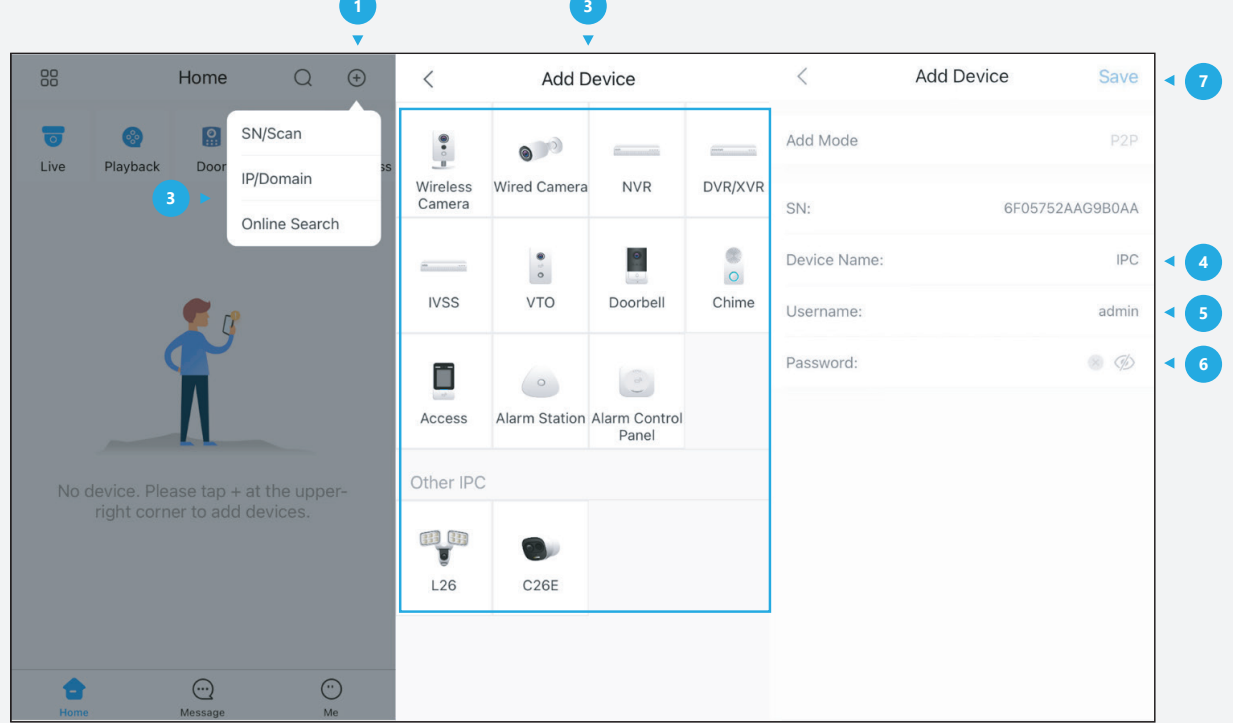

*Figure 3: Add a device using DMSS* 

### **TIOC HOW TO GUIDE** | Enable two-way audio between the camera & phone using the internet

**Step 3:** You should now see the video from the camera on your phone. *Click*  $\Box$  to activate the speaker – you will hear the audio from the location of the camera. Then, *click* to activate the microphone and your voice will be transmitted and will be heard via the speaker on the camera. You can turn off this function by *clicking* it again.

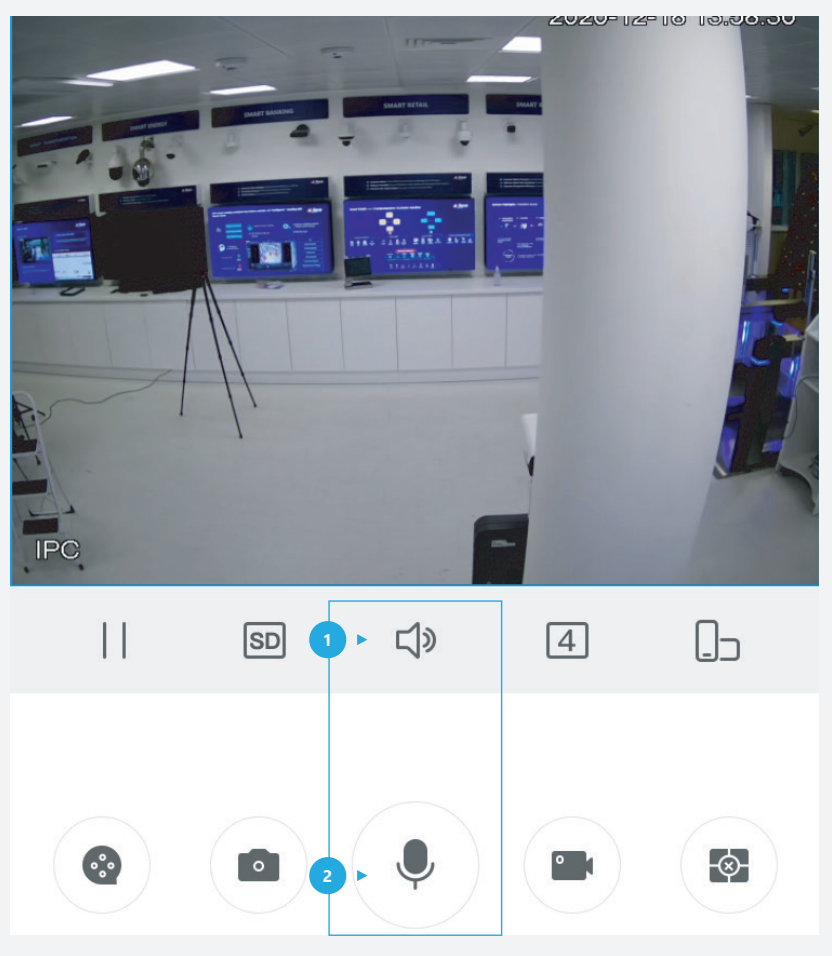

*Figure 4: Successfully add a camera and test the speaker and microphone* 

\*Design and specifications are subject to change without notice.

**DAHUA UK & IRELAND** Quantum, 60 Norden Road, Maidenhead, Berkshire SL6 4AY Tel: +44 (0) 1628 613 500 sales.UK@dahuatech.com support.UK@dahuatech.com

If you still encounter problems operating your Dahua device, please call **+44 (0)1628 613 500**